### Построение графиков в Microsoft Office Excel.

Для построения графиков функций у = (х) используется тип диаграммы Точечная. Этот тип диаграммы требует два ряда значении: Х-значения должны быть расположены в левом столбце, а Y- значения — и правом. На одной диаграмме можно построить несколько графиков функций. Эта возможность используется для проведения сравнительного анализа значений Ү при одних и тех же значениях Х, а также для графического решения систем уравнений с двумя переменными.

На одной диаграмме построим три совмещенных графика:  $y1 = x^2-1$ ,  $y2 = x^2+1$ ,  $y = K(y1/y2)$ 

Обратите внимание, что указываются 3 столбца (3 ряда Ү-значений), так как мы хотим построить 3 совмещенных графика. Для построения одного графика необходим 1 столбец Yзначений

Заполните таблицу значений:

X меняется от -2 до +2 с шагом 0.2.

Выделите таблицу и укажите тип XY-точечная

## > выберите формат точечной диаграммы со значениями, соединенными сглаживающими линиями

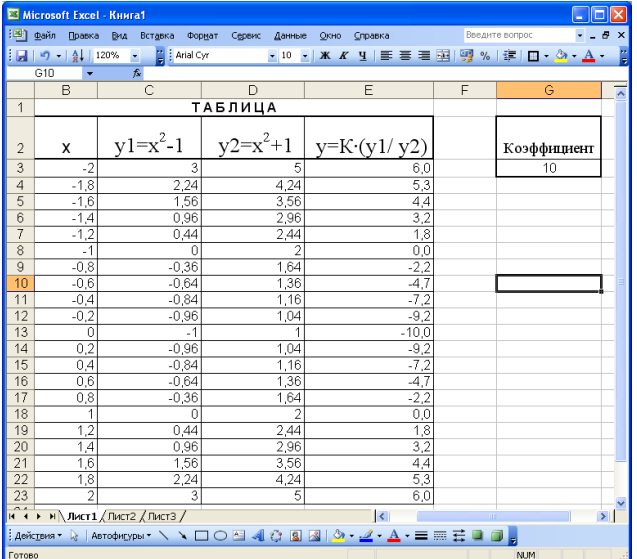

# > добавьте название диаграммы «Совмещенные графики»

> укажите название по оси  $X - \langle X \rangle$ , название по оси Ү - "Ү".

Для того чтобы получить график, представленный на рис., его необходимо отредактировать.

#### Отформатируйте область диаграммы.

- > Подберите оптимальный размер области диаграммы так, чтобы таблица значений и график размещались на одном листе. Вызовите контекстно-зависимое меню и выберите Форматировать диаграммы:
- > Рамка пользовательская (средняя толщина)
- > Закраска области.
- $>$  Узоры.

### Установите маркеры на графиках.

- >. Выделите линию графина и вызовите контекстнозависимое меню формат элемента данных, Вид, Маркер пользовательский, Стиль.
- >. Выберите необходимый маркер. Обратите внимание, что маркеры в легенде автоматически изменяются.
	- > Отредактируйте названия осей X и Y.

Поменяйте значение К, как изменился график?

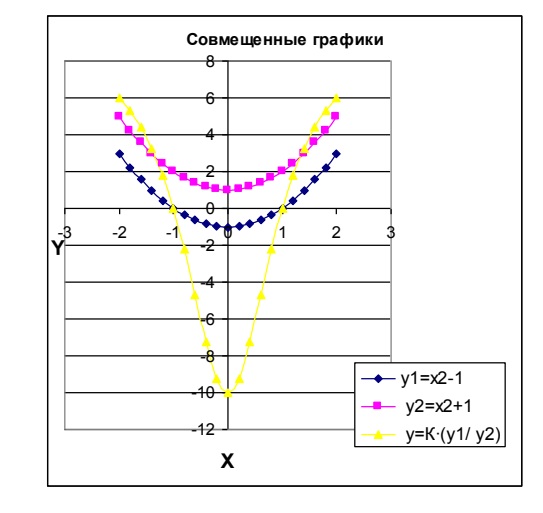

| задания для самостоятсльной работы. |                |               |                        |
|-------------------------------------|----------------|---------------|------------------------|
| Вариант                             | Функция 1      | Функция 2     | Предел изменения Х     |
| 1.                                  | $Y = -2/x$     | $Y=4/x$       | $[0,5;5]$ mar $0,5$    |
| 2.                                  | $Y = -4/x$     | $Y=8/x$       | $[0,5;5]$ unar $0,5$   |
| 3.                                  | $Y = x^{-2}$   | $Y=x^{-3}$    | $[-3; -0.5]$ mar $0.5$ |
| 4.                                  | $Y=x^2$        | $Y=x^3$       | $[-3;3]$ mar 0,5       |
| 5.                                  | $Y=2x$         | $Y=(1/2)^{x}$ | $[-2; 2]$ mar $0,5$    |
| 6.                                  | $Y=3x$         | $Y=(1/3)^{x}$ | $[-2; 2]$ mar 0,5      |
| 7.                                  | $Y = x^{-1/2}$ | $Y = x^{1/2}$ | $[0,5;9]$ mar $0,5$    |
| 8.                                  | $Y=4x$         | $Y=(1/4)^{x}$ | $[-2; 2]$ mar $0,5$    |
| 9.                                  | $Y=2x$         | $Y=(1/2)^{x}$ | $[-2; 2]$ mar $0,5$    |
| 10.                                 | $Y=x^{-3}$     | $Y=4/x$       | $[-3; -0.5]$ mar 0.5   |

Залания лля самостоятельной работы: